## **About FactoryWiz Reports**

From the beginning, FactoryWiz Monitoring was designed to allow reports to be customized or added to the system. All reports in FactoryWiz Monitoring are generated using SAP's Crystal Reports 2008 software, which is by far the world's most ubiquitous report generation tool. All data stored in FactoryWiz Monitoring is also accessible through most applications that are capable of accessing an ODBC database.

# **What you need to get started**

Crystal Reports 2008 can be purchased online at [www.crystalreports.com,](http://www.crystalreports.com/) or through sites like CDW. Many larger companies may already own licenses of Crystal Reports for use with accounting and ERP systems.

For you to work on a Crystal Reports document, you will need to set your computer up to access the data using the same database profile that is used by FactoryWiz Monitoring. If you haven't already, download and install the MySQL driver on your computer (available at [http://www.mysql.com/downloads/connector/odbc/\)](http://www.mysql.com/downloads/connector/odbc/) and then go to your computer's Control Panel, under Administrative Tools, then to Data Sources (ODBC). Under the System DSN tab click Add, select MySQL as the database type, then use the following settings:

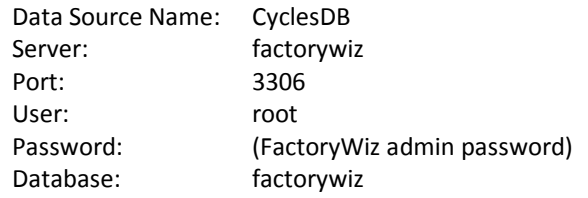

It is recommended that you start with one of RYM's predefined reports as a template and modify it to meet your needs. This will be easier than creating a new report from the ground up since links to various tables and selection formulas will already be established.

### **Report Parameters**

When you run a report, the Crystal Reports viewer can prompt for parameter values each time the report runs. When you upload a custom report into FactoryWiz Monitoring, the system will scan the report to see if it contains one of several pre-defined parameter fields. If it does, FactoryWiz Monitoring will prompt for the values before loading the Crystal Reports viewer

The advantage of this is that FactoryWiz Monitoring will save these values with cookies on the client web browser, eliminating the need to re-type every field each time the report is run with slight variation. Also, using FactoryWiz Monitoring interface instead of the Crystal Reports interface automates the lookup of information like Part IDs, CNC names, and group names. Here is a list of pre- defined field names FactoryWiz Monitoring will recognize:

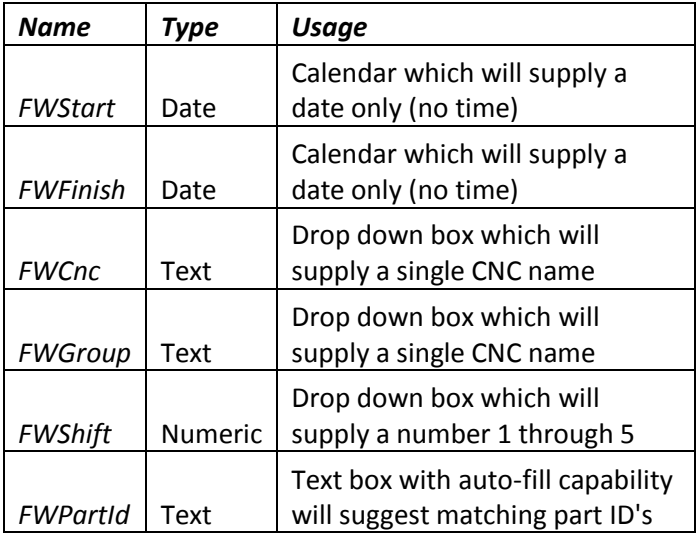

Simply include or omit any of those fields to have FactoryWiz Monitoring take over control of their population. If you want to make your own additional fields, or do not want FactoryWiz Monitoring to handle prompting and saving of the values, simply create fields with names other than those listed above. After the

initial report selection, Crystal Reports will prompt for those values as normal.

### **Other ways to generate reports**

Any ODBC compliant application should be able to access the data in FactoryWiz Monitoring, so if you are familiar with making reports in Microsoft Access or Excel, you are welcome to use those tools. The ODBC driver will need to be set up exactly as in the previous section first, then in Access or Excel specify *CyclesDB* as the DSN. If prompted to select which tables to access, confine yourself to "*CombinedTimes*" for the historical data

# **Glossary of terms**

**DSN** – Stands for "Data Source Name." A DSN is a preconfigured profile with the settings necessary to access a particular database. It is stored on your computer so that any application can use those settings. A System DSN is a DSN available to anyone who uses that computer, while a user DSN is only accessible to the user account logged in when the profile was created.

**ODBC** – Stands for "Open Database Connectivity." ODBC is a standard for allowing applications to access data regardless of the format the data is stored in. An ODBC driver for the particular database type is loaded onto the computer, and then the ODBC compliant application accesses the database through the driver.

#### **About RYM**

Refresh Your Memory, Inc has been networking CNC machine tools and providing machine/event monitoring solutions since 1983. FactoryWiz Monitoring and FactoryWiz DNC, developed completely in-house, are the result of decades of hand's-on experience in shops across the country. The company now has coast-tocoast technical support and an expanding management team to handle our increasing customer base around the world.

© 2014 Refresh Your Memory, Inc

#### Contact Us

Refresh Your Memory, Inc. 6613 San Anselmo Way San Jose, CA 95119

Toll Free: (866) 796-4362 Outside USA: +1 (408) 224-9167

Or visit us online at [www.factorywiz.com](http://www.factorywiz.com/)